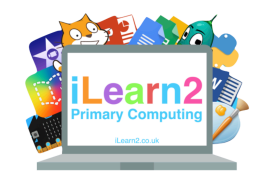

# **Wordpress Web Design Design Knowledge Organiser**

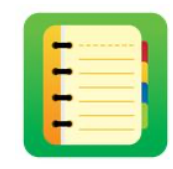

### ❓**What are we learning about web design?**

The websites that we use have all been designed. The people who made them have thought about the colours, text size, image size and layout to make sure they are suitable for the audience who will be using them. We can use software to design, create and publish our own websites about a topic, making sure we think carefully about who will be using it.

#### **Ell Key knowledge**

- 1. Create a static homepage.
- 2. Choose a suitable theme for your website.
- 3. Change the site identity to a suitable title, tagline and website icon.
- 4. Upload a suitable header and/or background image.
- 5. Adjust the website sidebar and add suitable widgets.
- 6. Add text and images to a page and edit them.
- 7. Add multiple pages and edit the navigation, including sub-menus.
- 8. Provide constructive feedback for your classmates' websites.

## **Tips**

- 1. Before you start your website, think about what you want on each page and type the text into a word process such as Word, just in case you lose a web-page.
- 2. Do not add too many pages at once as Wordpress limits the amount of pages you can add in a short space time.

## **Important Vocabulary**

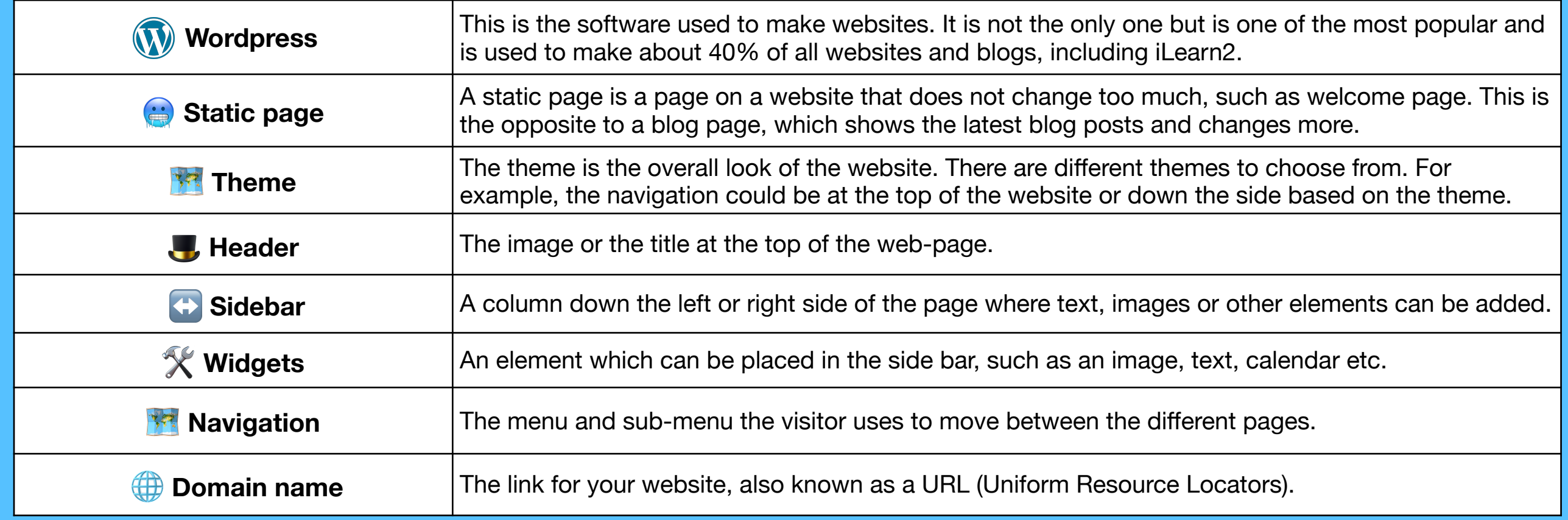